# **USNH Telecom J179 Phone Agent Login Guide**

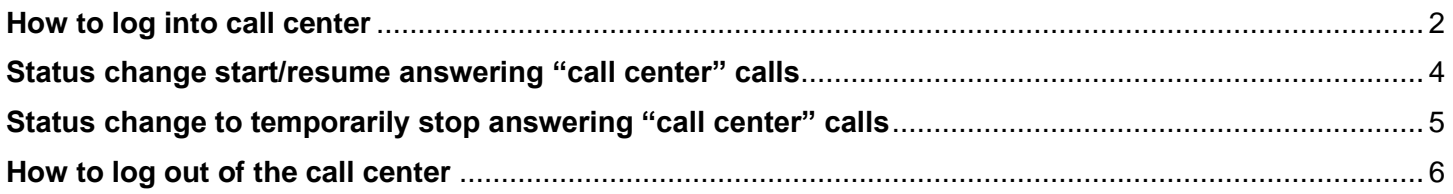

# <span id="page-1-0"></span>**How to log into call center**

1. On the expansion module, press the button labeled "Login Logout".

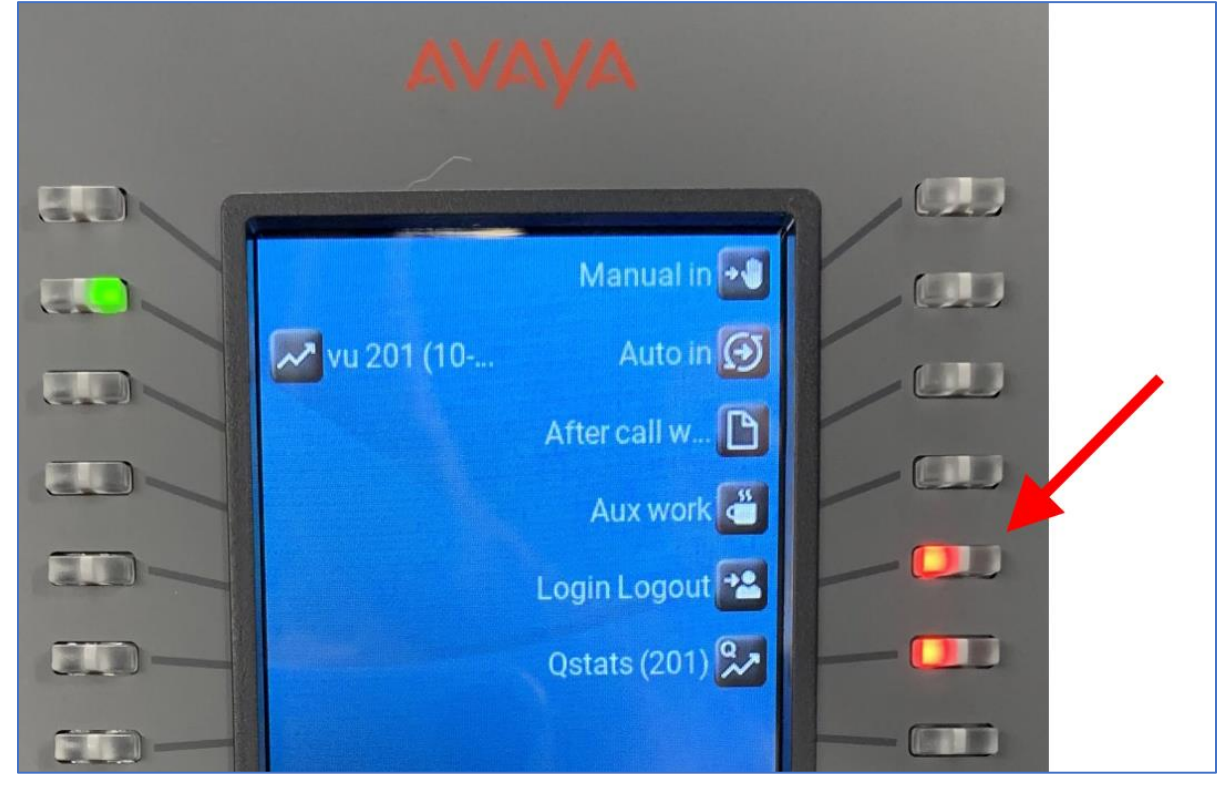

- 2. On the phone set.
	- a. Enter your agent (call) center login.
	- b. Press button below "Enter".

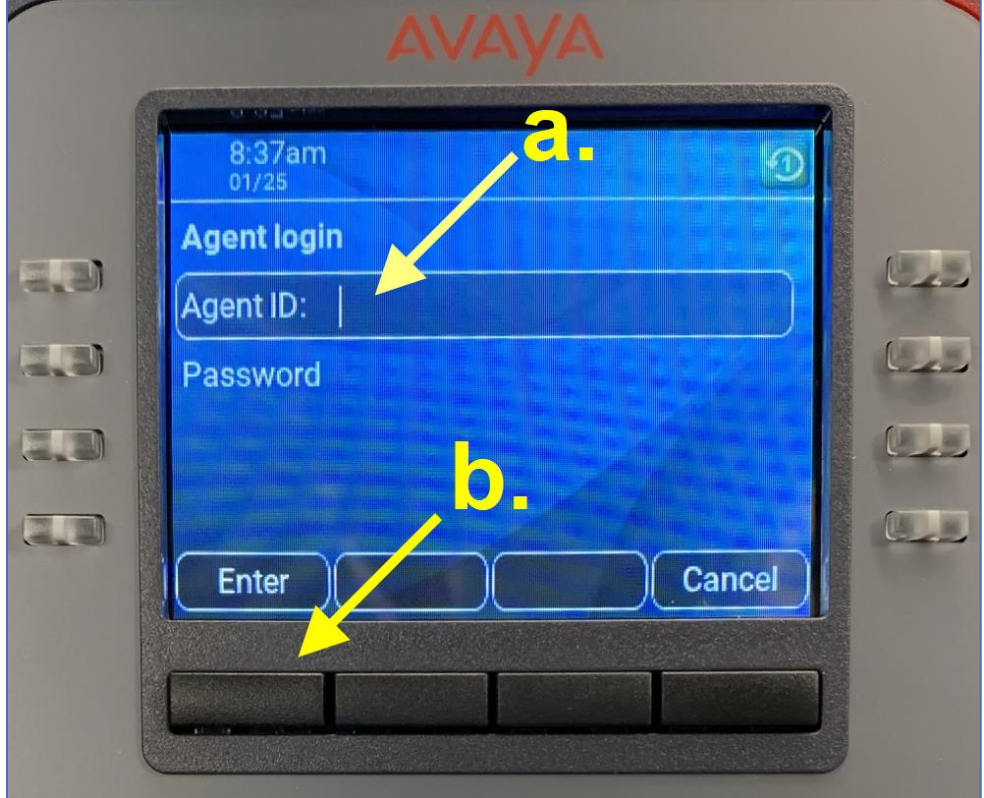

3. In the updated screen, press the button below "Enter".

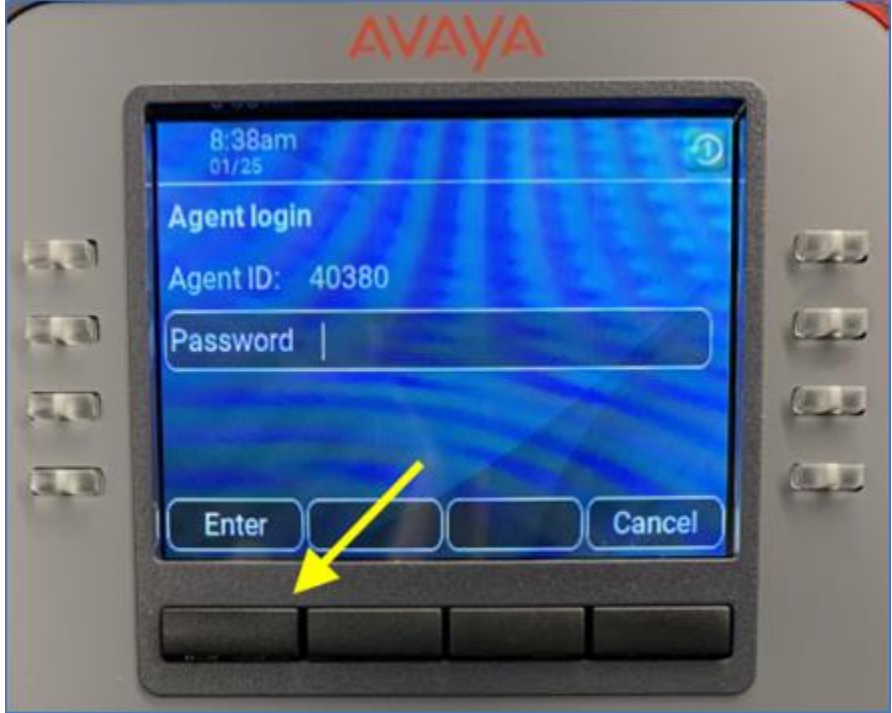

4. The green light on the button for "Aux work" indicates you're logged into the "call center".

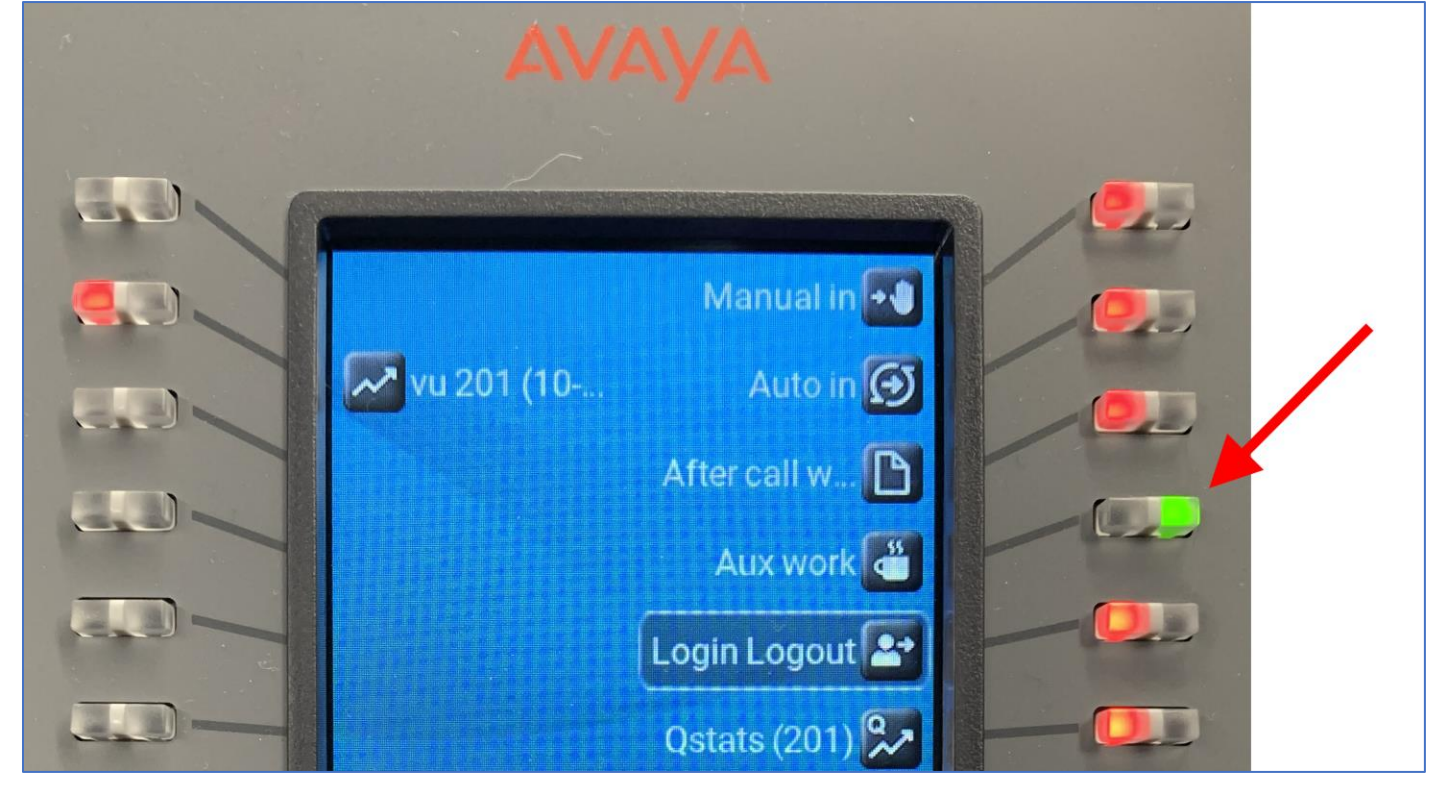

To start answering the "call center" call, go to step no.1 on page no.4.

#### <span id="page-3-0"></span>**Status change start/resume answering "call center" calls**

1. On the expansion module, press the "Auto in" - button.

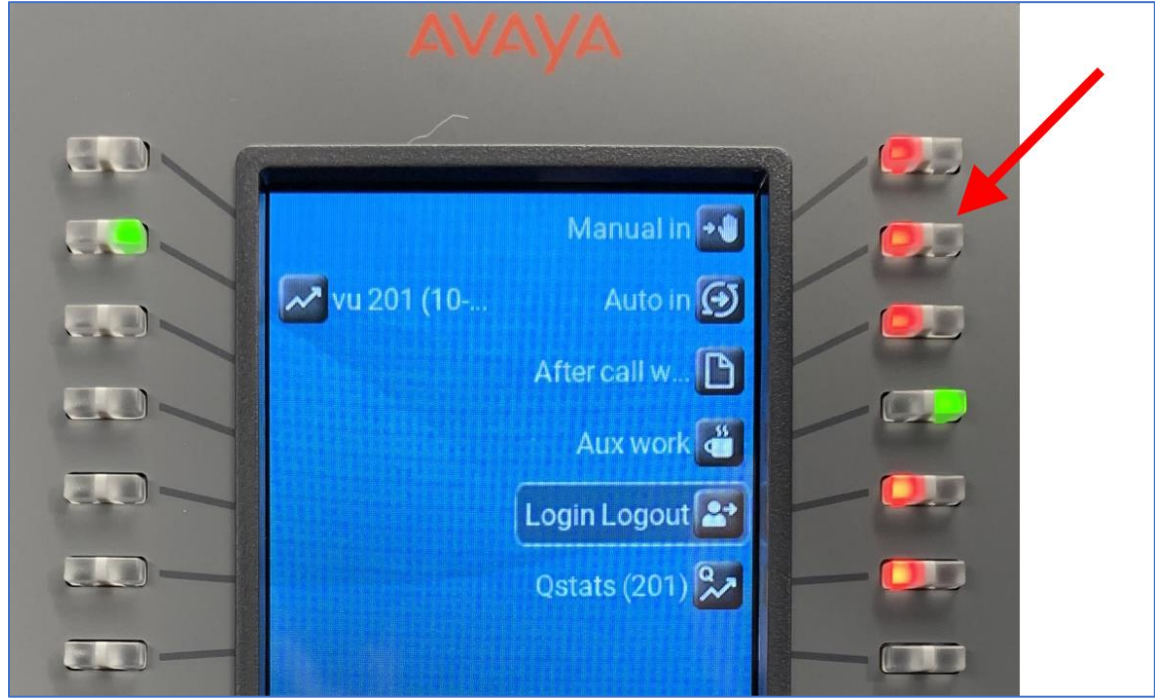

2. The green light on the button for "Auto in" indicates you are answering "call center" calls.

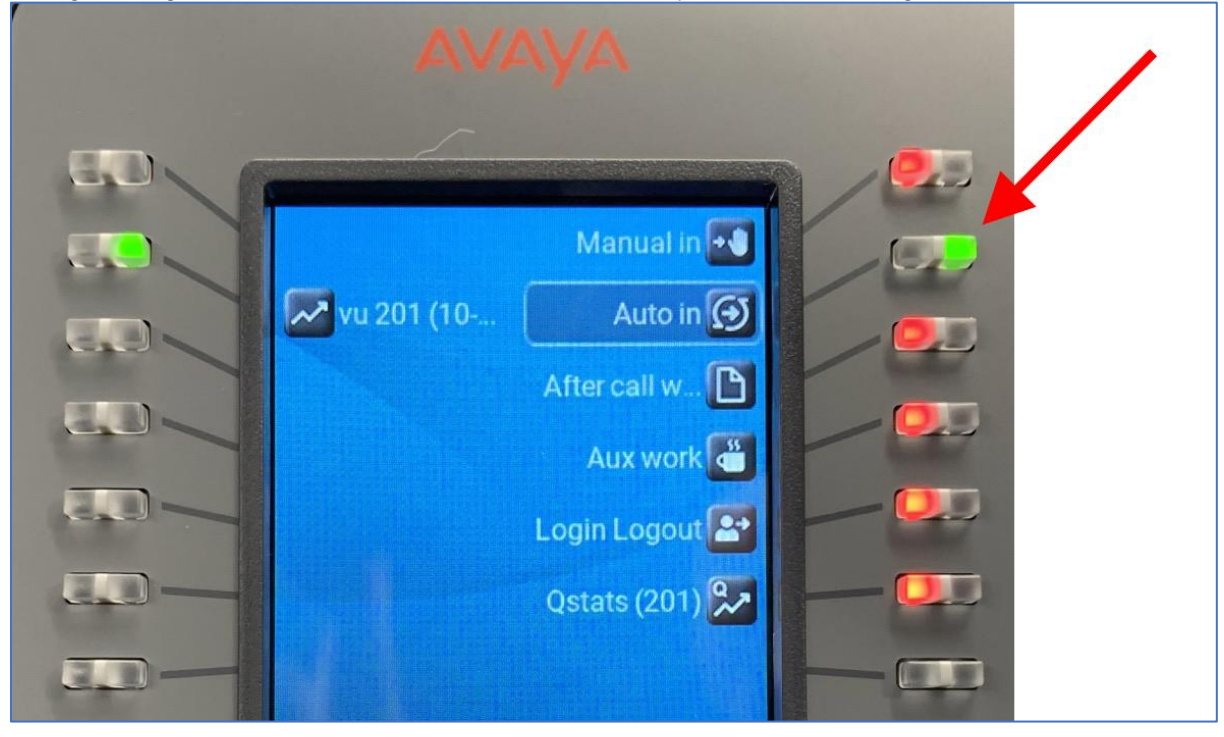

# <span id="page-4-0"></span>**Status change to temporarily stop answering "call center" calls**

1. On the expansion module, press the "Aux work" - button.

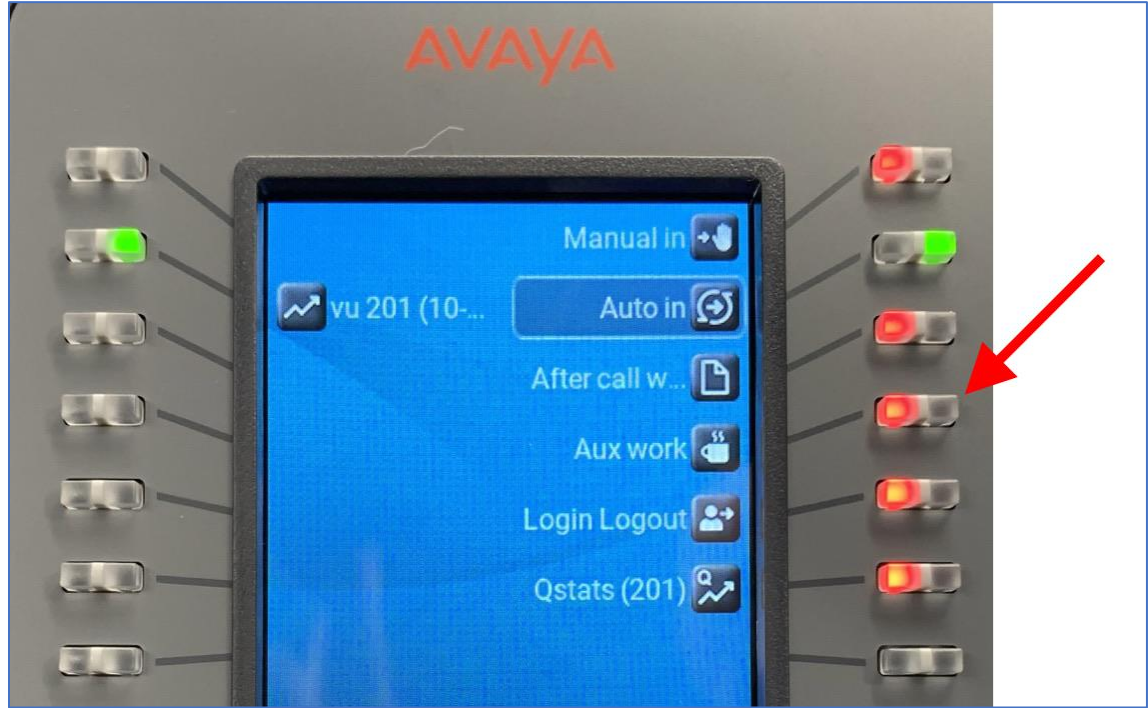

2. The green light on the button for "Aux work" indicates you no longer receiving call center calls and are still logged into the "call center".

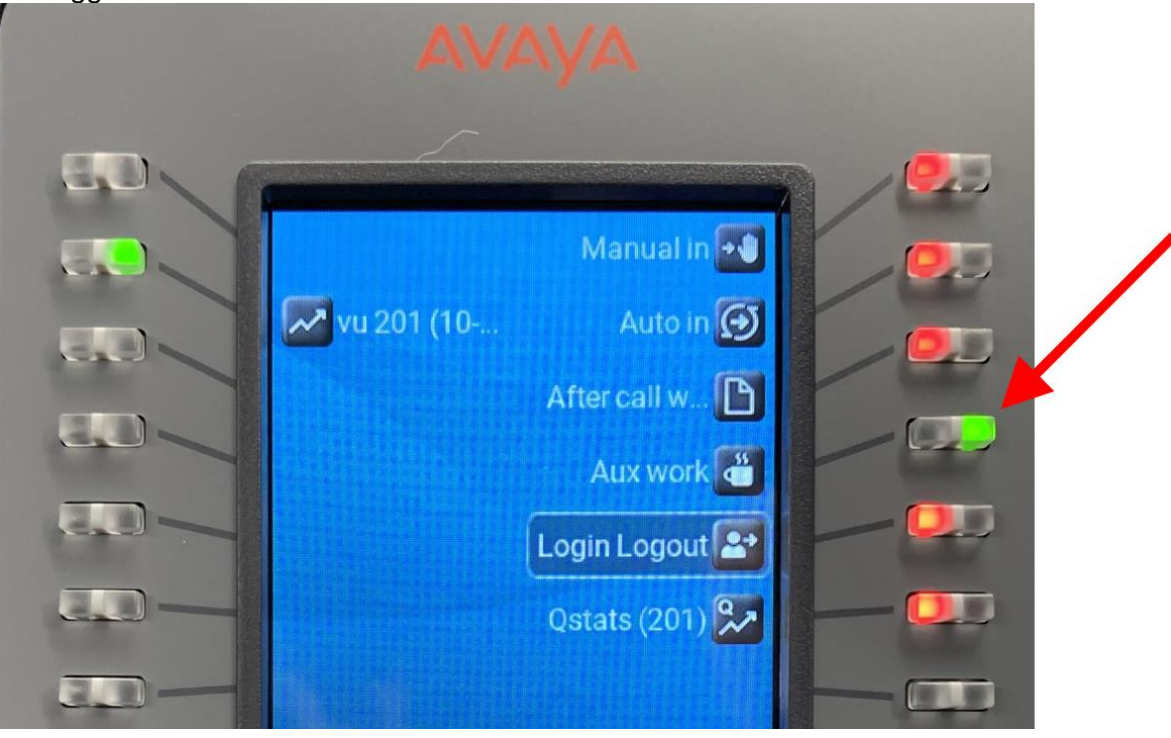

# <span id="page-5-0"></span>**How to log out of the call center**

1. On the expansion module, press the "Login Logout" - button.

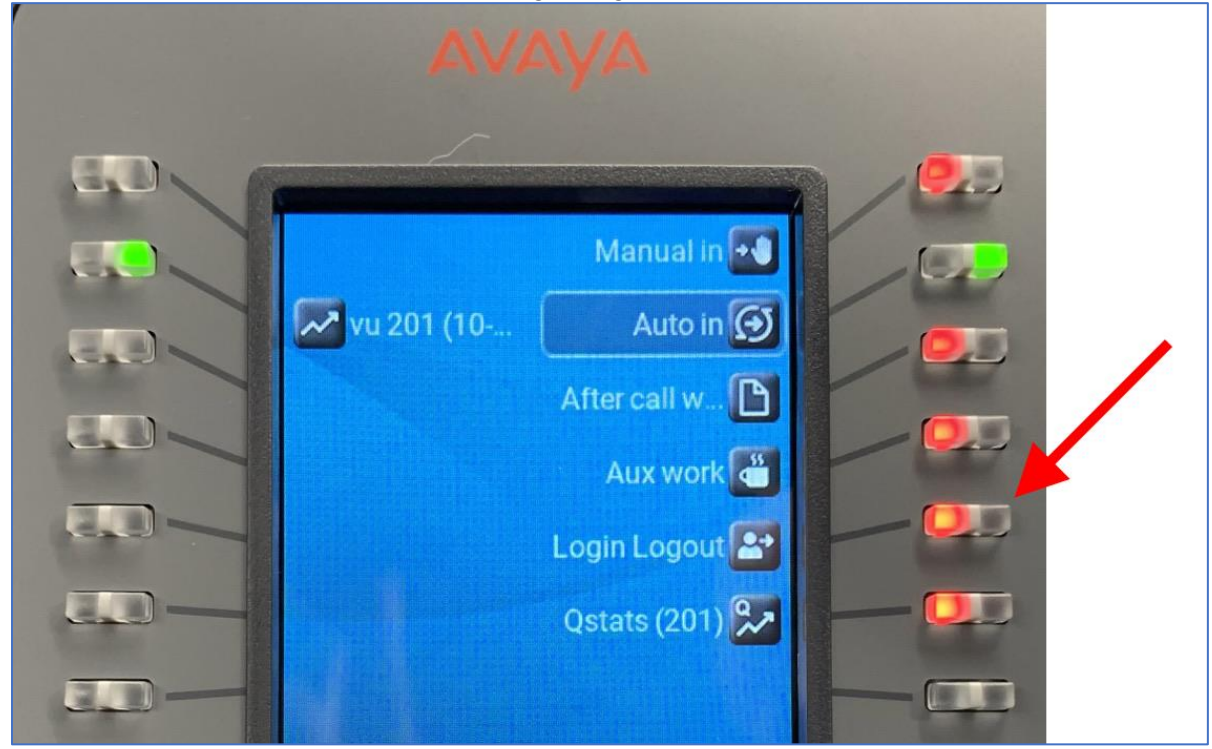

2. The red light on button for "Login Logout" indicates you are no longer answering calls for the "call center".

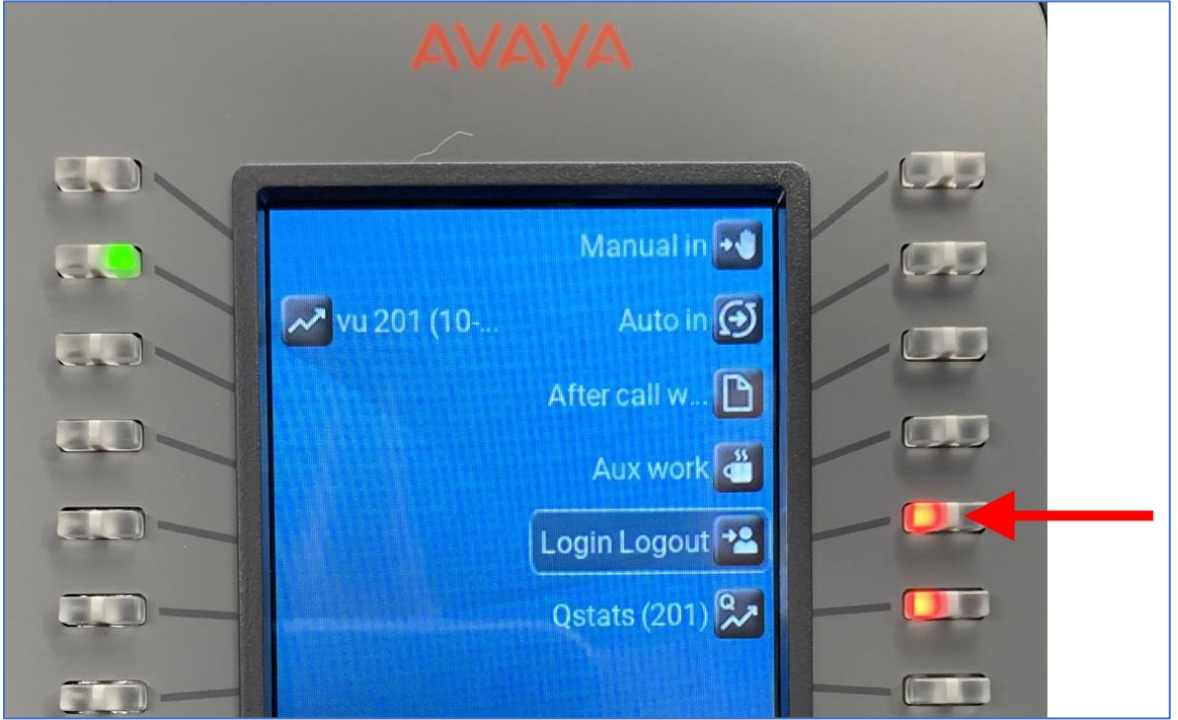